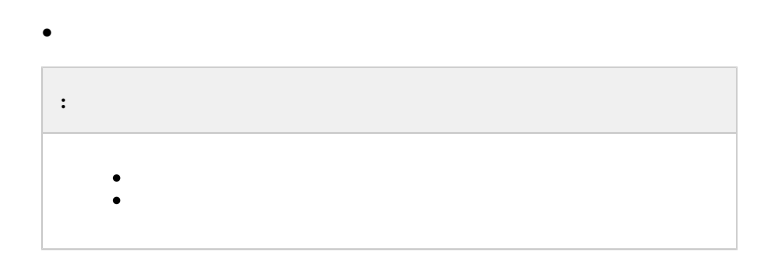

## 1. Windows Server :

<span id="page-0-0"></span>:

- a. Windows Server 2008 R2 Enterpise
- b. Windows Server 2008 R2 Datacenter
- c. Windows Server 2012 R2 Standard

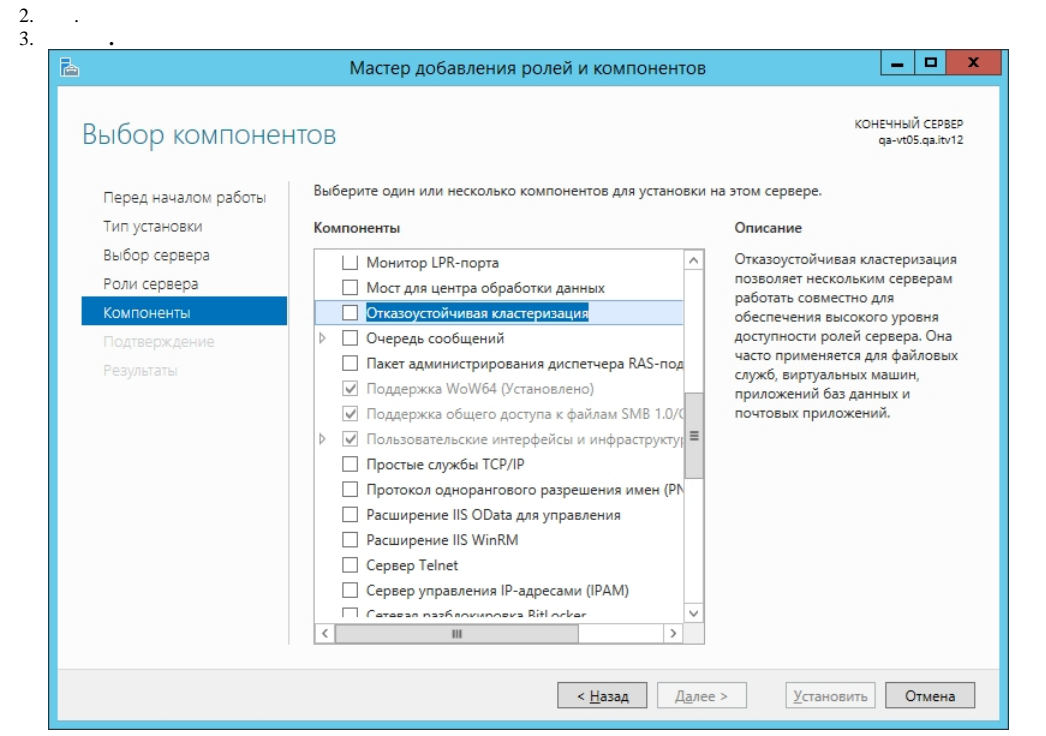

4. RAID :

- HKEY\_LOCAL\_MACHINE\SYSTEM\CurrentControlSet\Services\ClusDIsk\Parameters
- AllowBusTypeRAID
- DWORD
- $-1$

5. .

- 6. RAID 3 :
	- a. .
	- b. *.*
	- c. .
- 7. **Storage Setup Assignment Mode Multiple Assignment**
- 8. **Virtual Disks Assign Full Access**
- 9. . 3 .
- 10. online, .
- 11. offline.
- <span id="page-1-0"></span>12. .

:

- 1.
- 2. ITV\INTELLECT\IntellectRunService\InheritServiceEnvironment 1.
- 3. **SQL Server (SQLEXPRESS) ITV Intellect Core Server** .

4. ( ) **.**

- 5.  **. .**
- 6. .
- 

7. NetBios IP- ( ). 8. .

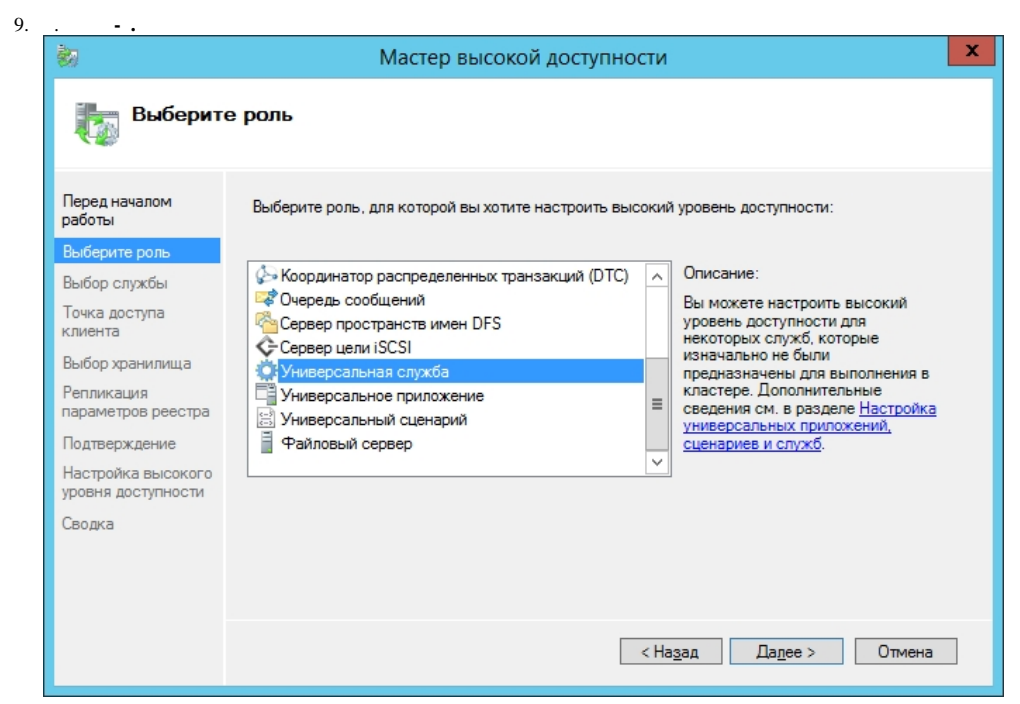

## 10. **ITV Intellect Core Server.**

- 11. NetBios ip ().
- 12. .
- 13. , , IP .
- 14. , ( , ).
- 15.  **.**
- 16. **SQL Server (SQLEXPRESS).**
- 17. .
- 18. **ITV Intellect Core Server .**
- 19. , . SQL, .
- 20. idb.exe .
- 21. Tweaki.exe .
- 22.  **- .** .
- 23. SQL , .
- 24. idb.exe .
- 25.  **ITV Intellect Core Server.**
- 26. *.* .

.